## **Comment aborder l'expérience digitale avec le CEREC?**

Nous avons choisi le cabinet des Drs Déborah Himy et Jacques Vermeulen car ils représentent deux générations différentes de dentiste. Commençons par le plus âgé.

Nous vous proposons de rentrer dans la digitale connexion en douceur. Trop de nos confrères ont introduit le CEREC, en pensant que l'après-midi de la livraison, ils allaient pouvoir réaliser des couronnes E-max voire des facettes antérieures. Soyons sérieux, toute nouvelle technologie s'aborde par le début et en l'occurrence c'est : l'empreinte optique.

## **L'accueil du Cerec :**

**1/** cette technologie doit être acceptée et accueillie dans le cabinet comme une formidable opportunité mais comme toute nou-

veauté « elle fait peur » et particulièrement à votre équipe. Je vous invite donc à aller rencontrer un utilisateur qui a intégré le Cerec depuis quelques temps avec tout votre personnel, pour lever ces peurs.

**2/** Préparer un local pour le mettre en valeur. Le Cerec est un outil marketing pour peu que vous fassiez un minimum de communication autour. Quel plaisir pour le patient de voir sur l'écran ses dents après une empreinte optique et ensuite la réalisation de la pièce prothétique devant lui.

Dans notre cabinet nous avons pris l'option de créer un : « CEREC CENTER ». *(Fig. 1)*

Le premier épisode de la série CEREC sera consacré à cette technique : L'empreinte digitale est la première étape du workflow digital.

Ce que nous vous conseillons c'est de rester dans un premier temps dans votre schéma de travail habituel:

## **Empreinte =>laboratoire de prothèse =>pose**

Vous allez les faire vos premières empreintes numériques sur des cas unitaires ou des petits quadrants. *(Fig. 2)*

Ainsi vous allez pouvoir progresser beaucoup plus vite que vous ne l'avez fait avec les empreintes traditionnelles.

## **"Pour progresser rapidement, allez-y doucement" (méthode escargot)**

Chaque "expédition" Connect fait l'objet d'un rapport qui vous est transmis sur votre boite mail, imprimez le pour l'archiver dans votre cahier de correspondance prothétique ou bien si vous êtes plus respectueux de la nature, placez le dans un dossier informatique.

En étant réducteur et en commençant par les empreintes, vous allez apprécier immé-

diatement les énormes avantages de cette technologie et vos patients aussi !

Si vous voulez tout faire de suite vous risquez de perdre vos repères, votre rentabilité, vous mettre en retard dans vos rendez-vous et vous stresser inutilement !

Vous allez travailler avec le CEREC CONNECT. Si vous vous êtes trompé, ce n'est pas grave vous allez pouvoir passer du Soft Cerec à Cerec Connect d'un simple clic. *(Fig. 3)* Nous ne sommes pas ici pour vous appren-

dre à vous servir du logiciel mais pour éviter des erreurs de « débutant ».

Nous vous suggérons un protocole de progression:

### **1/ première semaine :**

Vous prendrez des empreintes sur des cas unitaires des secteurs PM et M : inlays, onlays, couronnes postérieures. *(Fig. 4)*

Ainsi vous allez pouvoir acquérir des automatismes et maîtriser le Cerec Connect.

Votre laboratoire va lui aussi devoir s'habituer à travailler avec ces nouvelles technologies.

Actuellement peu de laboratoires sont au fait de ces tech-

niques et pour eux également, c'est une **réévolution technologique**. Nos partenaires laboratoires vont devoir devenir des « infographistes-prothésistes ». Voir l'encadré de l'interview d'Alexandre Bienfait Laboratoire Bienfait Francheville France.

Assurez-vous d'ailleurs que votre laboratoire est équipé pour pouvoir le faire.

Parmi les erreurs classiques, une est que le laboratoire ne relève pas sa boite Connect, trop habitué à recevoir des colis ! *(Figs. 5 et 6)*

Nous vous conseillons un coup de téléphone ou un SMS pour créer une "alerte". Car Cerec Connect c'est comme une lettre, il faut ouvrir sa boite aux lettres pour pouvoir la lire.

En matière d'organisation, pour être efficace demander à votre assistante ou à votre secrétaire d'allumer le CEREC, de remplir les données des patients à l'avance, en début de journée.

Vous aurez à ajouter un cas clinique à l'ouverture de Connect : de précieuses minutes de gagnées !

Durant ces premiers jours vous apprenez à mieux tenir la caméra, acquérir un geste continu et surtout à ne passer qu'une seule fois sur la zone à scanner. *(Fig. 7)*

# **CEREC « l'intégration efficace » (Learning curve & mastery) Épisode 1**

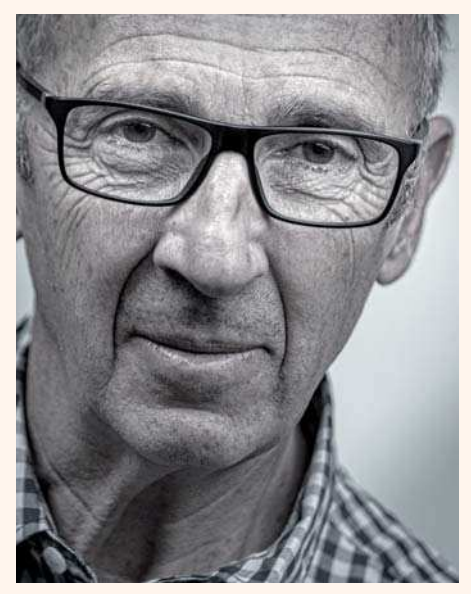

*Jacques Vermeulen diplômé 1979, 62 ans va vous amener dans ses traces pour passer à l'ère digitale dans une série d'articles, et vous permettre d'intégrer "en douceur" ces changements d'habitude.*

#### *Laissons-lui la parole:*

*« Et oui il faut bien le dire "je suis un vieux dentiste", quel privilège ! J'ai commencé ma carrière avec des empreintes aux hydrocolloïdes réversibles, plâtre et alginate. La courbe d'apprentissage fût longue pour obtenir des empreintes correctes. Je dis correctes car même après 36 années de pratique il m'arrive encore de refaire des empreintes pour cause de bulles ou de tirage : « Que celui qui n'a jamais de problème avec ses empreintes lève la main ». C'est tout simplement qu'il ne les voit pas !* 

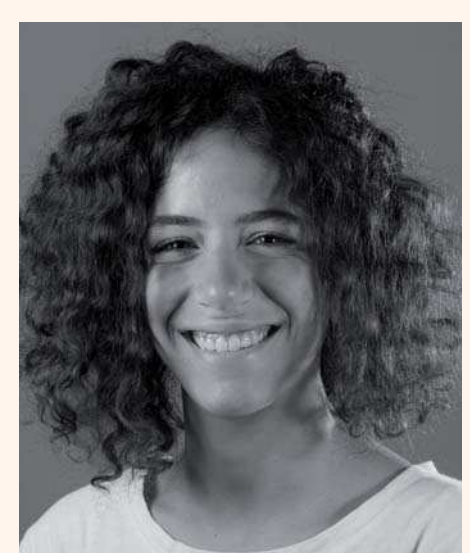

*Déborah Himy diplômée 2012, 29 ans :*

*« Alors que je commençais à m'approprier l'Imprégum j'étais un peu sceptique à l'idée de changer de techniques et de délaisser ce matériau, avec lequel j'avais appris, pour retraverser une période d'incertitudes et de difficultés. Les courbes d'apprentissage sont faites de paliers et redémarrer au palier 1 risquait de renvoyer à mes patients une image de débutante. Imaginez ma surprise quand ma seconde empreinte fut parfaite, que la prothèse qui s'en est suivie fut mieux adaptée que jamais et que mon patient fut bouche-bée devant l'écran !!! »*

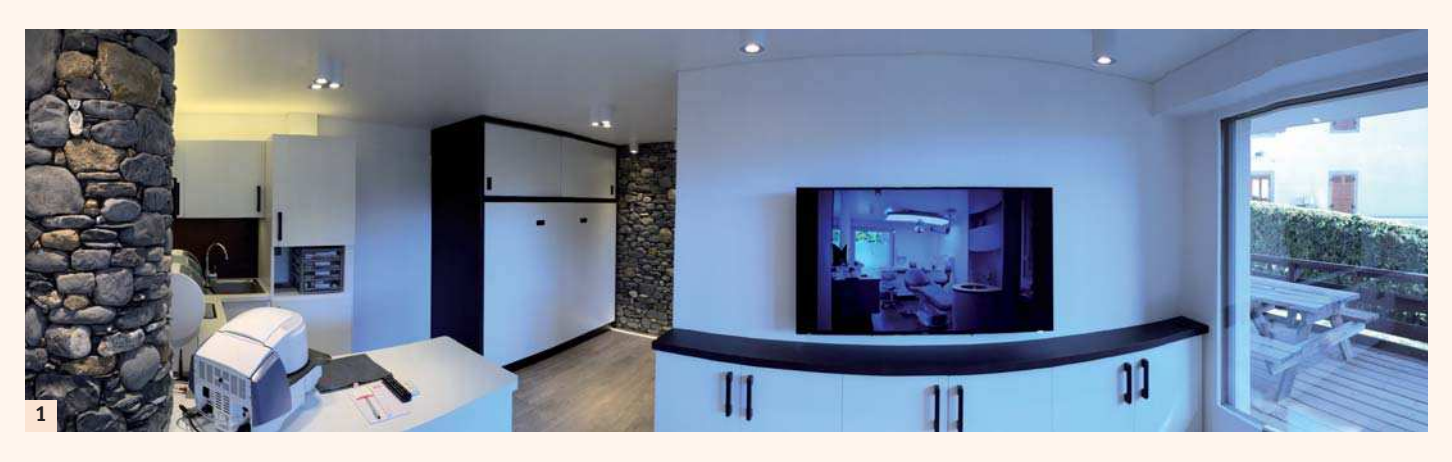

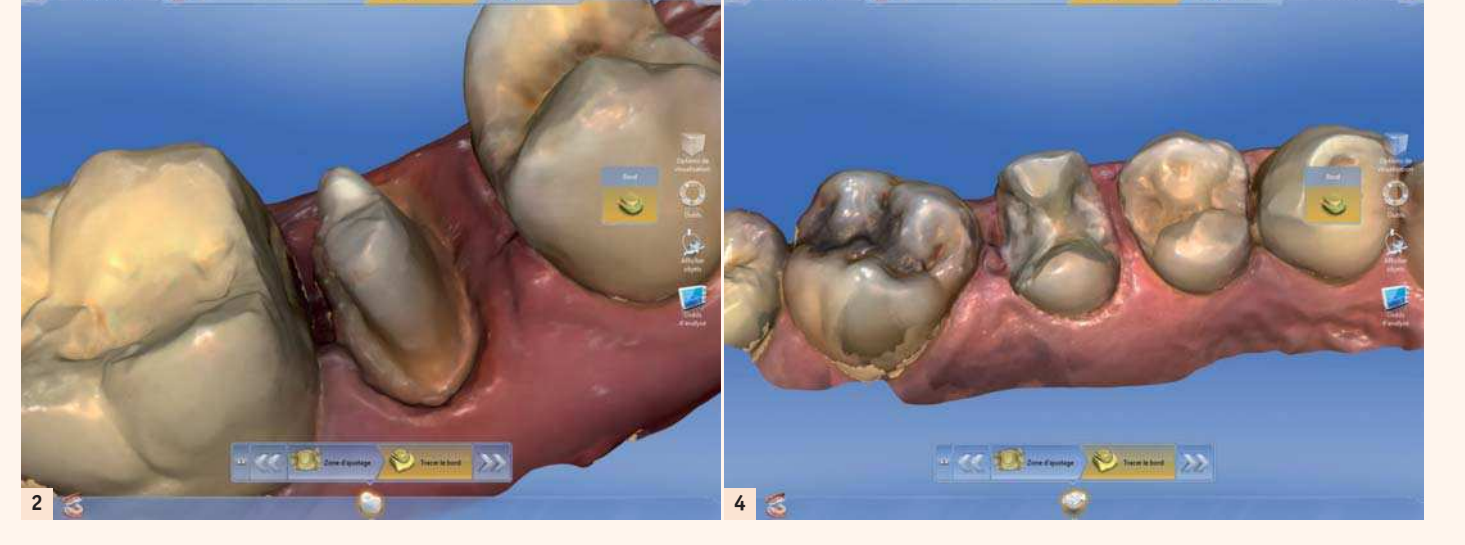

**3**

Vous complèterez les zones mal scannées dans un second passage en effaçant les zones d'imperfections (très rares).

En empreinte optique vous devez focaliser votre zone de travail.

Une ou deux dents proximales suffisent alors qu'il vous fallait beaucoup plus en empreinte traditionnelle pour obtenir une stabilité dans la mise en occlusion. Ce n'est pas nécessaire en digital, l'occlusion se fait avec une grande précision sur une zone réduite. *(Fig. 8)*

Vous apprécie car les emprei coup plus précises que les empreintes traditionnelles.

Justement parlons de l'enregistrement vestibulaire (le mordu), il doit être rapide et ne concerner que le vestibulaire, inutile d'enregistrer les zones de recouvrement. Petit truc : avec les écarteurs qui sont indispensables, pour notre part, nous utilisons des optra-gate de Ivoclar Vivadent, il suffit de demander au patient de pousser avec son doigt d'un seul côté et vous allez pouvoir découvrir toute la zone PM et M du côté concerné. *(Fig. 9)* Temps d'acquisition total, 5 à 7 minutes maxi. Il faut maintenant gérer l'expédition par Connect Cerec, elle est intuitive et très bien pré-programmée. Prévoir 3 minutes pour cette programmation, le temps de transfert en sus (inutile de rester à regarder votre écran).

#### **2/ Deuxième semaine**

Votre laboratoire vous aura probablement livré vos premières prothèses digitalisées.

Nous vous proposons de franchir une étape supplémentaire. Vous allez toujours rester sur les secteurs PM et M, mais prendre l'empreinte de 2 éléments ou d'un bridge 3 éléments. Vous allez également prendre des éléments sur plusieurs secteurs. Votre "Field Of Vision" FOV s'agrandit...!

Nous vous suggérons de réaliser une acquisition par secteur cela sera plus simple et plus rapide, pour le début, que de vouloir acquérir une arcade complète.

Puis dans cette deuxième semaine vous al-

lez vous entrainer à anticiper: C'est à dire prendre une empreinte optique avant dépose d'une couronne dont l'anatomie est correcte pour créer un **masque**qui facilitera vos prochains pas vers l'autonomie...Réalisez maintenant la dépose, la préparation et la prise d'empreinte optique.

Temps d'acquisition pour un bridge, 6 à 8 minutes maxi.

**3/ Troisième semaine et quatrième semaine**

Vous allez maintenant prendre l'initiative de tracer les limites de vos préparations. Pour le réaliser correctement il va falloir maitriser 2 outils supplémentaires: L'outil coupe et l'outil contour :

L'outil coupe c'est le « DIE » d'antan mais en beaucoup plus performant car vous pouvez zoomer. *(Fig. 10)*

L'outil contour, sert à tracer la limite de vo-

tre préparation vous-même, juste après l'avoir réalisée. C'est un outil pédagogique exceptionnel car vous allez pouvoir faire votre autocritique et apprécier la difficulté que peut avoir le technicien à lire vos limites de préparation…un bon moyen de progresser et d'envisager l'utilisation des loupes pour améliorer vos tailles.

Pour cet outil nous préférons le mode manuel car moins de corrections à faire » in fine ». *(Fig. 11)*

En conclusion nous vous proposons un tableau comparatif entre les empreintes traditionnelles versus l'empreinte optique, le tout dans la réalité économique d'un cabinet moyen en France CA annuel 280 K€.

Pour 1700h/an (moyenne Française) cela correspond à un taux horaire de 164,70€/h soit 2,80€/min. *(Table 1)*

Il ressort de ce tableau, un gain positif en fa-

veur de l'empreinte optique, et nous n'avons envisagé que 200 empreintes par an, ce qui est très en dessous de votre pratique habituelle ainsi que des temps d'acquisitions de débutant en empreinte digitale. Vous ajouterez à ces chiffres l'économie d'un coursier, un délai raccourci de livraison, etc.

### **Bye Bye les pâtes à empreinte !**

Nous vous souhaitons un bon entraînement et une courbe de progression agréable. Sur notre prochain numéro nous verrons comment usiner nos premiers éléments prothétiques, en gardant toujours à l'esprit la qualité des prothèses et la rentabilité du cabinet dentaire.

## **Point de vue du laboratoire !**

« Pour un laboratoire équipé de CFAO depuis de longues années l'arrivée de l'empreinte optique chez un client est un pas de plus vers le numérique. Cela ne remet pas en question nos processus de fabrication car tous nos modèles plâtre sont scannés depuis de nombreuses années. Mais pour un laboratoire travaillant de façon traditionnelle c'est une marche technologique et technique importante. La conception numérique demande un apprentissage. Notre expérience

avec l'usinage remonte à l'an 2000 avec notre première machine d'usinage de zircone et titane. Le vrai bouleversement de production est arrivé en 2004 avec le prototypage rapide de résine calcinable. Depuis cette époque toutes nos prothèses sont conçues numériquement. Aujourd'hui seule l'étape de stratification, nécessite un modèle de travail (hors implantologie). Nous réalisons des dents monoblocs mono teintées ou dégradées sans nécessairement le modèle physique. Comment valider la prothèse avant départ sans un modèle de contrôle ? La livraison de dispositif médical sur mesure (DMSM) demande un contrôle libératoire dans le cadre du processus qualité demandé par la norme européenne. 100% numérique mais avec un modèle physique de contrôle ! »

**Alexandre Bienfait – Laboratoire Bienfait à Francheville (69340).**

**5**

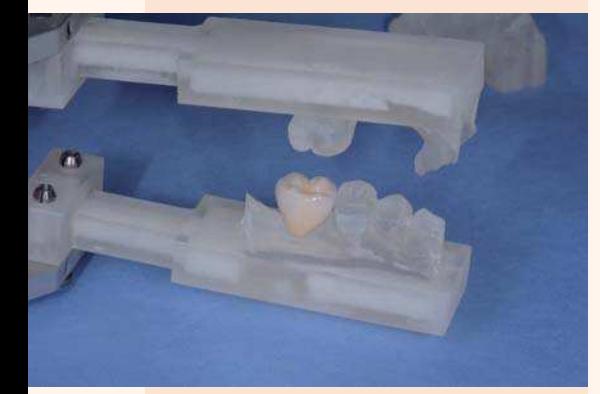

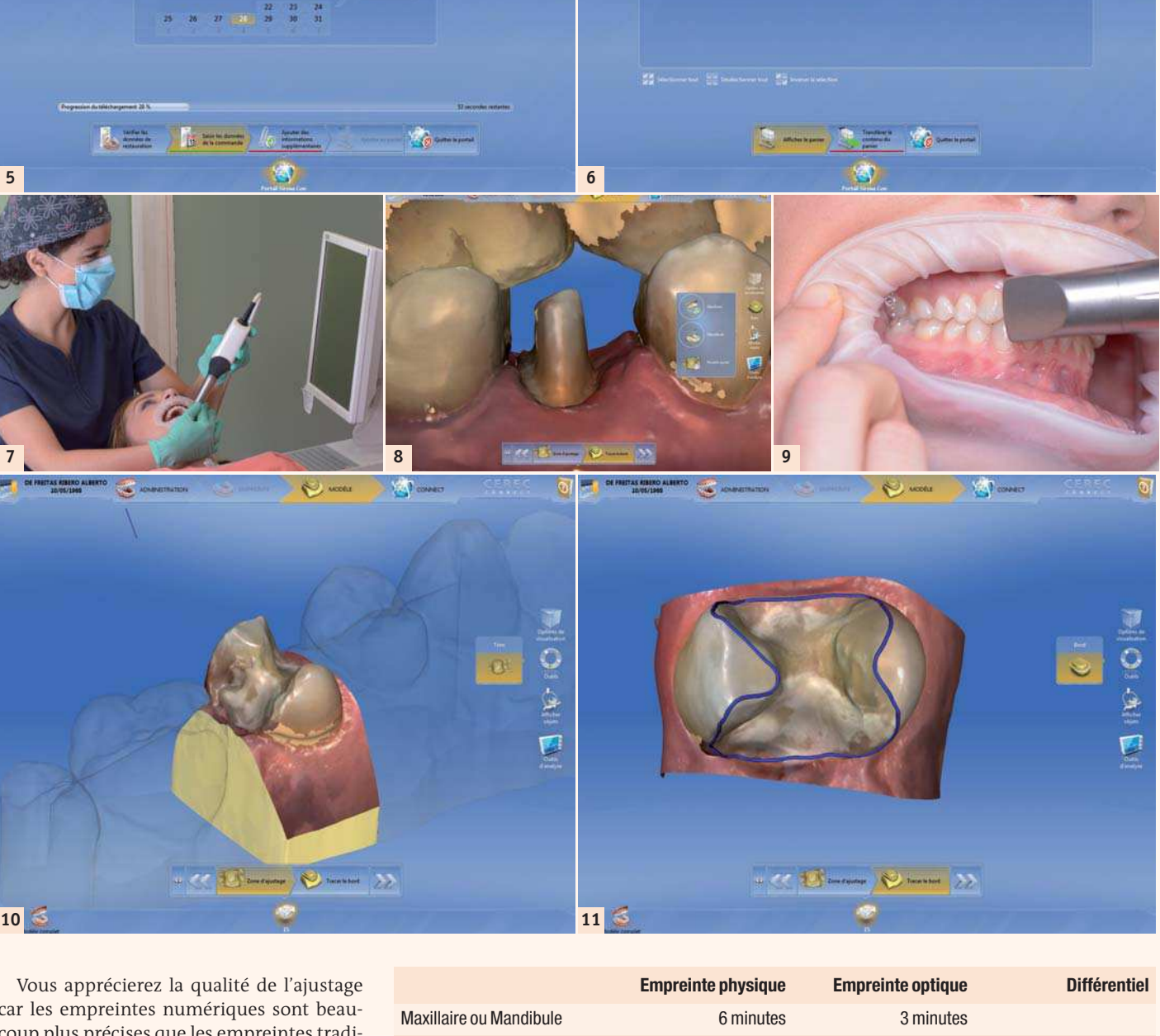

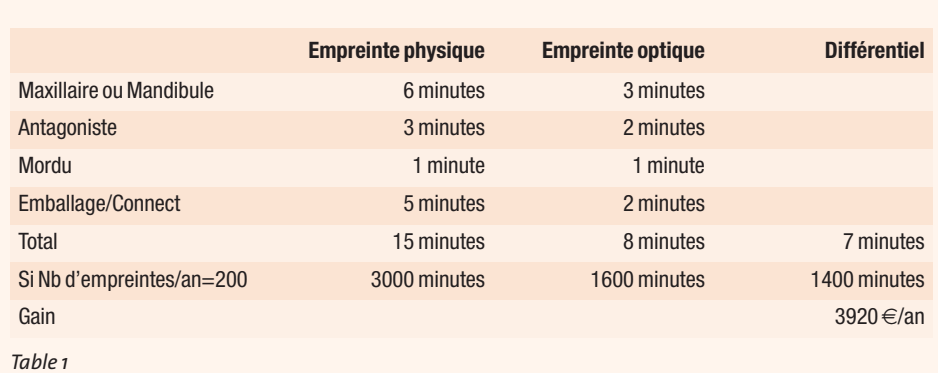